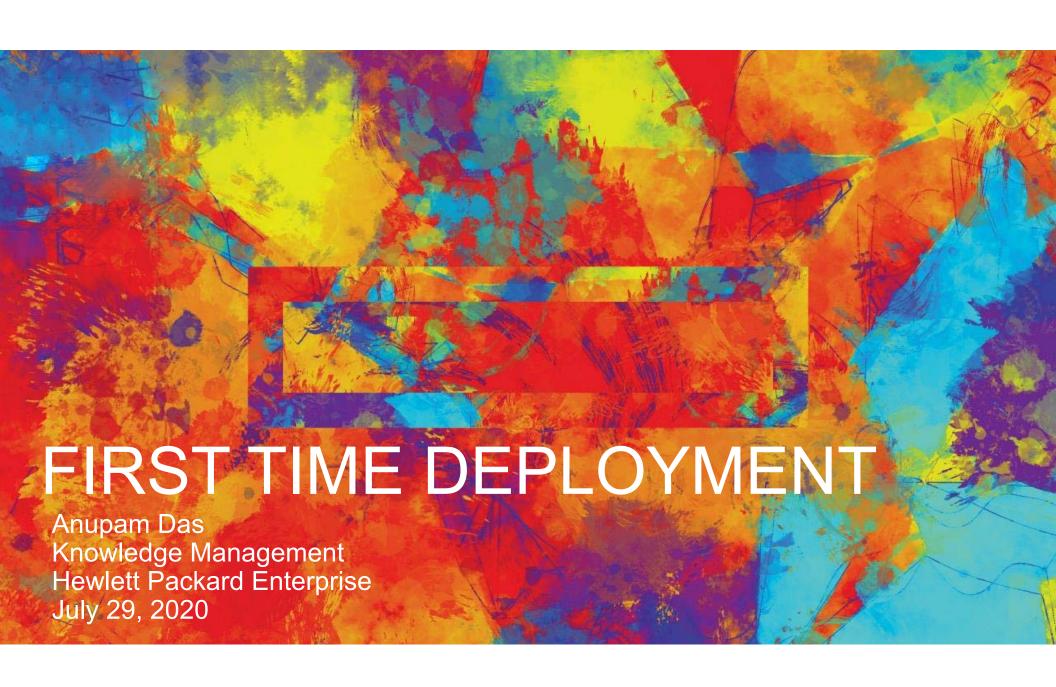

### **ABOUT ME**

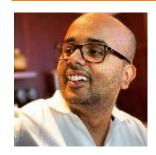

- Technical Communicator with 13+ years of experience in technical communication
- Postgraduate in Computer Application with domain knowledge in Enterprise Software, Finance, and e-learning
- Like to ideate various visual elements and implement them in our end product documentation
- Aspires to be a product evangelist someday
- Likes to experiment with different cuisines on a regular basis

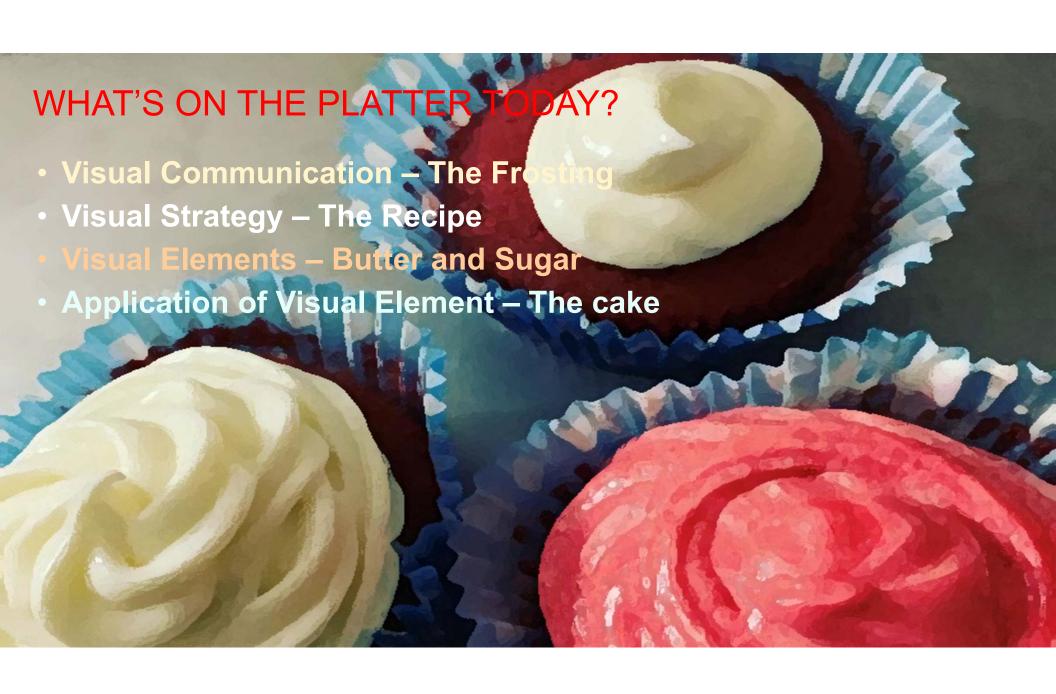

# VISUAL COMMUNICATION

The Frosting

# VISUAL COMMUNICATION IN DAILY LIFE

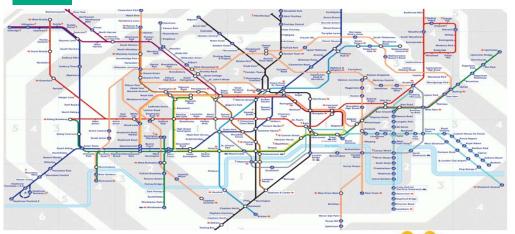

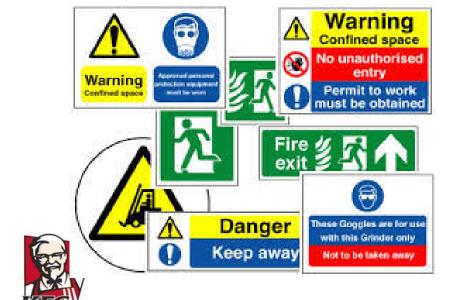

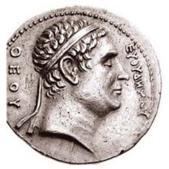

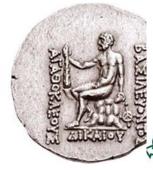

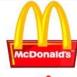

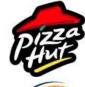

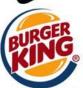

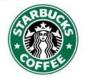

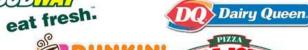

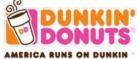

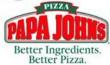

## WHAT IS VISUAL COMMUNICATION

- Presentation of information through a visual aid.
- Visual communication partially or completely relies on vision and is primarily expressed as signs, typography, drawing, graphic design, and illustration.
- Visual communication takes place through pictures, graphs and charts, signals and symbols.

- End user challenges without visuals
- Results without visuals
- Results with visuals

### End user challenges

- Information overload (textual content)
- Complex and long procedures
- Too many references to documents
- Difficulty in finding relevant information (search)

### Complex concepts and tasks

| Table 4-1. Acc | essibility Defi | nitions    |                 |            |            |
|----------------|-----------------|------------|-----------------|------------|------------|
| Roles          | Applications    | Mbeans     | Server<br>Class | Deployment | Admin      |
| Super          | Read Write*     | Read Write | Read Write      | Read Write | Read Write |
| Admin          | No Access       | No Access  | No Access       | No Access  | Read Write |
| Manager        | Read Write      | Read Write | Read Write      | Read Write | No Access  |
| Observer       | Read Only*      | Read Only  | Read Only       | Read Only  | Read Only  |
| Appobserver    | Read Only       | No Access  | No Access       | No Access  | No Access  |

Wood Walks

User with Read Write access would be able to view all UI resources and perform all operations.

\*Read Only

User with Read Only access would be able to only view UI resources.

Figure 4-2 shows a screen of the available UI resources for a Super user role

Figure 4-2. Sample Image Showing Available UI Resources for Super Role

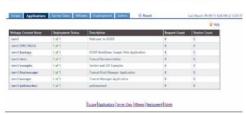

#### Super User Role

This role has Read Write access to all the features of the NSJSP Manager and can perform the following operations:

#### Application

- · Start, stop, or undeploy an web application.
- Preempt or persist sessions.

Figure 4-4. Sample Image Showing Available Resources for Appobserver Role

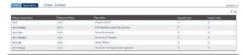

#### Appobserver User Role

This role has Read Only access to the Applications feature.

The NSJSP Manager defines the following access privileges called rights which are mapped to the various user roles:

#### Table 4-2. Definition of different access privileges

| Rights         | Description                                                                                                    |  |
|----------------|----------------------------------------------------------------------------------------------------|--|
| App_view       | View any web application information.                                                                                                    |  |
| App_update     | Change the state of any web application. This includes starting,<br>stopping, or undeploying a web application. This privilege also<br>includes persisting or stopping user sessions. |  |
| Cluster_view   | View any server class information.                                                                                                    |  |
| Cluster_update | Change the state of a server class. This includes starting,<br>stopping, thawing, or freezing a server class (check thawing and<br>freezing.)                                         |  |
| Mbeans_view    | View any mbeans.                                                                                                    |  |
| Mbeans_update  | Change the state of mbeans which can include modifying an<br>mbean attribute.                                                                                                    |  |
| Deploy_view    | View information required to deploy an application.                                                                                                    |  |
| Deploy_update  | Deploy an application.                                                                                                    |  |
| Admin_view     | View any container or context configuration information.                                                                                                    |  |
| Admin_update   | Create and modify new configuration elements, modify attributes<br>of existing configuration element and deletion of configuration<br>element.                                        |  |

To determine the rights of a logged in user, NSJSP Manager application looks up the rights-controller.properties mapping file located at the <NSJSP manager installation directorys/conf. The rights-controller.properties is a

#### Create remote snapshot

#### Prerequisites

- RMC-O license and Remote Copy license must be available on all registered HPE 3PAR StoreServ Storage systems.
- · The remote copy group volumes must be in Synced and Started state.
- All RMC appliances and Oracle production servers (Primary and Target) must communicate with each
  other. It is optional to have network connectivity between target RMC VM and Oracle production server to
  create remote copy snapshot on the target RMC VM.
- Use RMC appliance NIC 0 IP address for creating a remote copy snapshot. If you have configured other NICs, use NIC 0 IP address and ensure that it is configured properly.
- The IP address of the RMC appliance must be added using the Remote Appliances feature in RMC. If
  the remote copy group is configured for synchronous long-distance configuration, add both RMC-O
  appliances. For more information, see <u>Set up remote appliance</u>. If you are using single RMC instance for
  all remote copy group modes, add the IP address of the local RMC appliance using the <u>Remote Appliances</u> feature.
- The source and target HPE 3PAR StoreServ must be added using the Storage Systems feature in RMC.
   This addition must be done for the local RMC-O appliance. If you are using single RMC instance, you must add source and target storage systems using the local Storage Systems feature in RMC.
- · Primary or local and secondary or remote RMC-O servers must be correctly configured.
- Remote copy links among nodes within the servers must be set up and remote copy targets related to the servers must be created. RMC-O supports only the

mirror\_config

policy (default) for the involved remote copy targets.

· For synchronous long-distance remote copy setups:

### Results without visuals

- Bulky documents
- Increase in support call
- Increase in documentation maintenance
- Increased localization cost
- Unhappy customers
- Chances of losing business and customers

### **Results without visuals**

#### Issues and suggested actions

The open and known issues for the different RMC plug-ins are listed in this section. The first statement states the issue that you may have encountered and is followed by a suggested action.

#### RMC

 If the number of streams value for a Peer Copy set is greater than what is mentioned in the RMC SPOCK, the data copy might not proceed. This problem happens if the Appliance Persona is changed from Backup and Peer Copy to Peer Copy or RMC is upgraded from 4.1.0 with the number of streams greater than the prescribed value. See the latest RMC SPOCK document for the prescribed value.

#### Suggested action

Cancel the replication and Edit the Peer Copy set with the number of streams value as suggested in RMC SPOCK.

• If one or more volume names contain '.', the target volumes are not allowed to be reordered in RMC GUI during Peer Copy Import operation.

#### Suggested action

Ensure that the target volume names do not contain '.' before importing volumes in Import Peer Copy Set screen.

 Express Protect page in RMC user interface allows the Delete action even when multiple Express Protects are selected. However, it deletes only the first Express Protect in the list

#### Suggested action

Select and delete the Express Protects individually.

 Nonavailability of a refresh mechanism in RMC to sync the resource health or availability on the storage system with its database

#### Suggested action

Perform a manual refresh

· Nonavailability of automatic refresh mechanism of remote recovery sets

#### Suggested action

Perform a manual refresh of the corresponding remote recovery set.

 Upgrade to RMC 5.0.3 from previous versions may fail if there are improperly configured Ethernet interfaces such as interfaces without any addressing type (static or DHCP) assigned to them

#### Suggested action

Reconfigure or remove the improperly configured Ethernet interfaces and retry the upgrade process.

#### RMC-C

 If HTTPS security protocol TLS v1.2 is not supported by the server, the download of RMC-O client binaries using wget fails

Suggested action

### **Results with visuals**

- Customer delight
- Complex scenarios made easy
- Increased information findability

### **Results with visuals**

#### **HPE Synergy Document Overview (Documentation Map)**

The documentation map organizes deliverables into different categories. Click on a green icon; a list of documents appears and the icon turns orange.

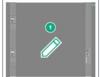

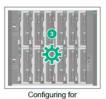

Planning

6

Monitoring

managing and monitoring

Managing

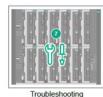

Maintaining

Mobile Content: HPE Quick labels (QR codes) appear on the hardware. You can scan these for immediate access to setup, installation, and other critical information.

HPE Enterprise Information Library: Search based tool to access user guides, technical documentation and other product collateral. HPE Support Center; drivers, manuals and

#### QR code

### **HPE Recovery Manager Central Licensing**

From the Hardware column, select the HPE primary storage array model you intend to use with RMC. From the license column, select the corresponding license option. You will see the required license purchase suggestion below the graphic based on your specified hardware and license combination.

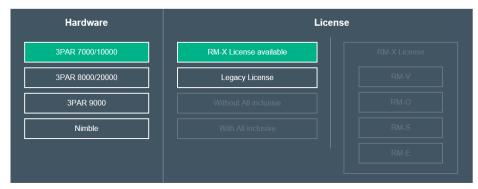

| o use RMC with a 3PAR 7000/10000, please purchase a relevant RMC Suite SKU from the following list: |                                  |  |  |  |
|----------------------------------------------------------------------------------------------------|----------------------------------|--|--|--|
| SKU*                                                                                                | Name                             |  |  |  |
| L9Q82A                                                                                              | HPE RMC Suite for 3PAR 72xx LTU  |  |  |  |
| L9Q83A                                                                                              | HPE RMC Suite for 3PAR 74xx LTU  |  |  |  |
| L9Q84A                                                                                              | HPE RMC Suite for 3PAR 10xxx LTU |  |  |  |

# **VISUAL ELEMENTS**

Butter and sugar

### CONCEPTUAL DIAGRAM AND INFOGRAPHIC

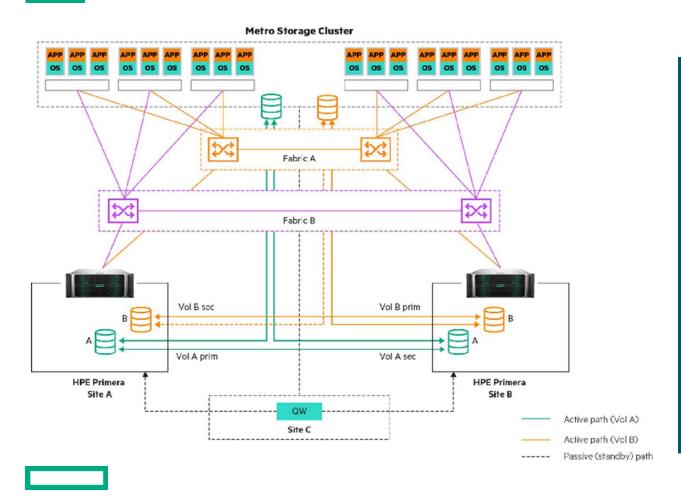

- Conceptual diagrams, each with supporting infographics
- Shows multichassis server configurations with mixed "volatile" and "persistent" memory modules
- Each component provides additional information through a corresponding infograph

### **GRAPHIC: ANIMATED FIGURE**

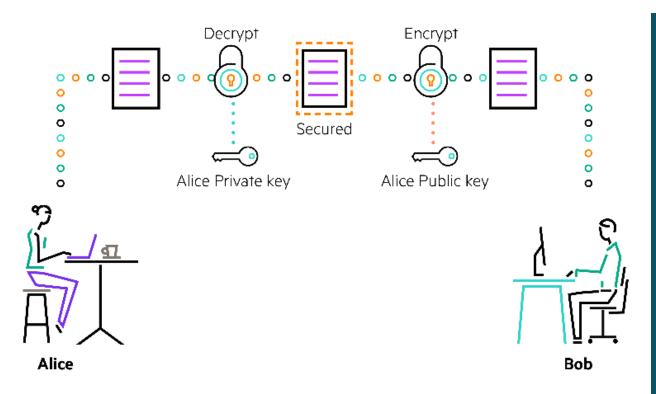

- HPE OneView: Certificate management
- Depicts the way a self signed certificate works in real time
- The figures communicate in the animation to bring out the underlying concept

### **GRAPHIC: INTERACTIVE GRAPHICS**

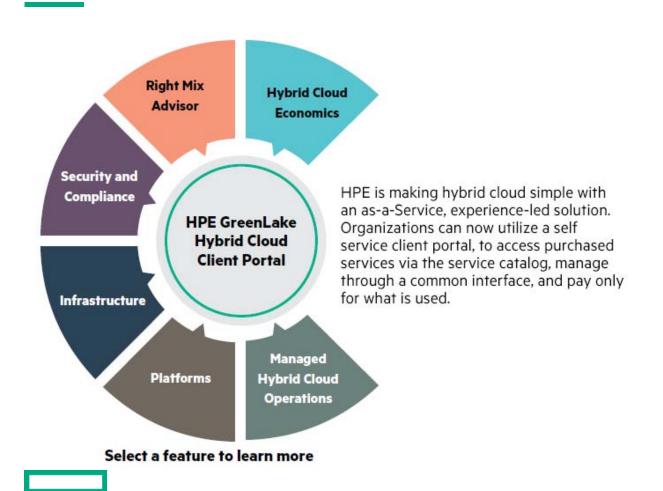

- Client Portal for HPE GreenLake Hybrid Cloud
- A click on each of the features lists the corresponding information
- Simplification of information navigation

### **GRAPHIC: ANIMATED FIGURE**

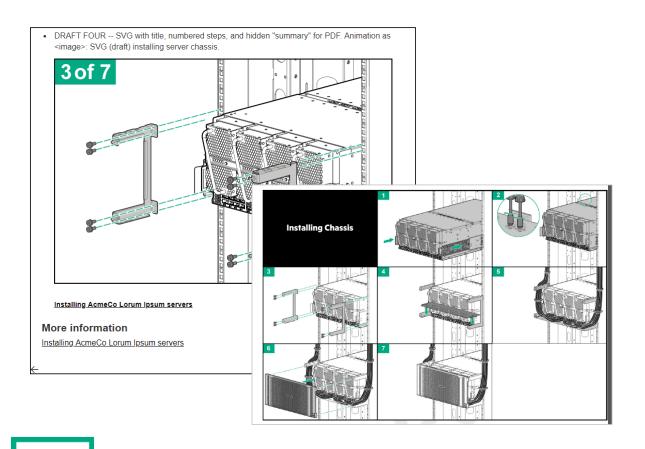

- Single SVG file in a topic as an <IMAGE>:
- Animation for HTML
- Still image for PDF
- Real time depiction of step by step installation

### **INFOGRAPHIC**

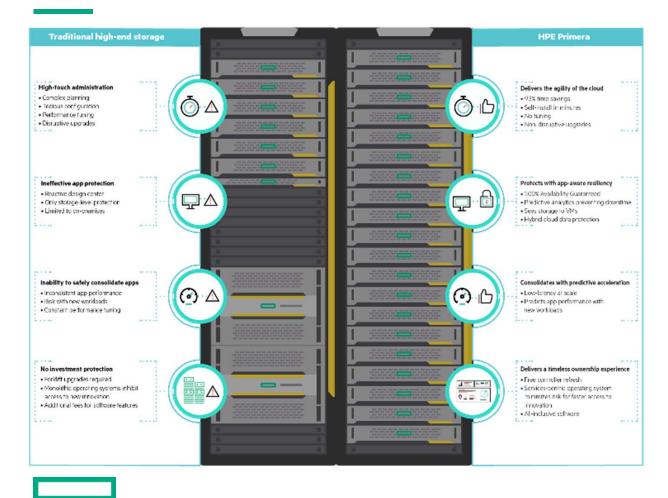

- Details the key differences between HPE Primera and traditional storage
- Quick comparison between key elements of HPE Primera and traditional storage
- Quick and easy to understand the key differences

### 3D INTERACTIVE PDF

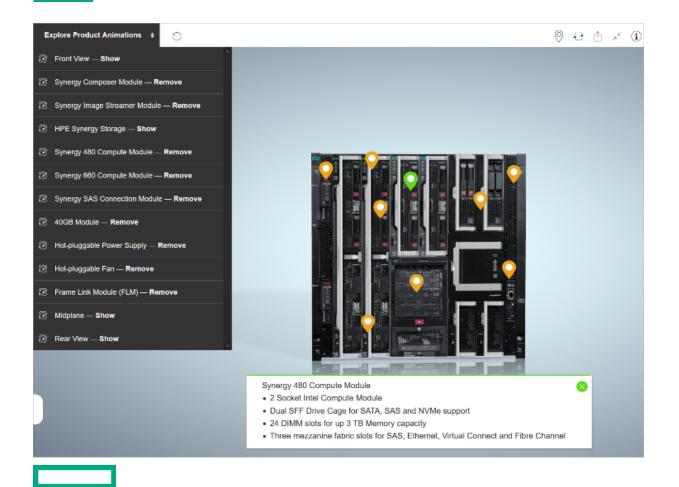

- Interactive HTML file, created from CAD
- Several steps of a major task is animated
- Click and rotate a component to know more about it

# **VISUAL STRATEGY**

The recipe

### STRATEGY BASED IMPLEMENTATION

#### Must have visual elements

- Conceptual diagrams
- Diagrams
- Infographics
- Interactive simulations
- Screen shots
- Static figures

#### Good to have visual elements

- 3D animations
- 3D interactive PDF
- Audio: Links to podcasts and recordings hosted externally Audio: Narration

### **Aspirational visual elements**

- Advanced development: emerging technologies, special requests
- Augmented reality (AR)
- Video: Source embedded in content
- Virtual reality (VR)

# APPLICATION OF VISUAL ELEMENT

The cake

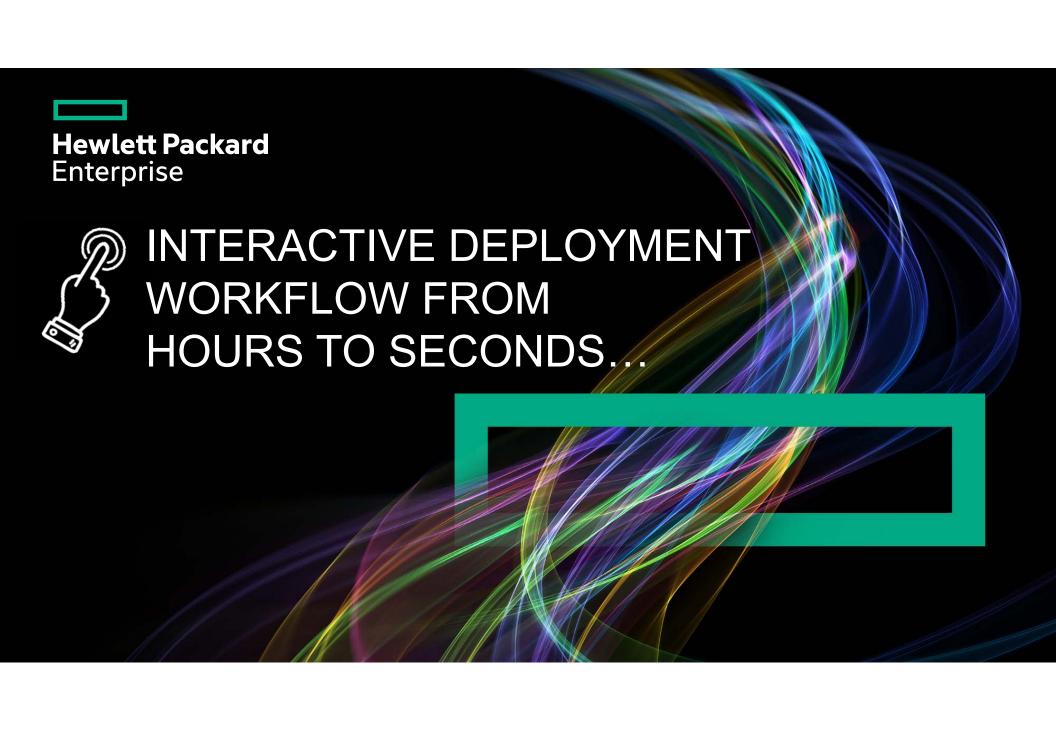

# IT IS REALLY COMPLEX...HOURS TO DEPLOY...

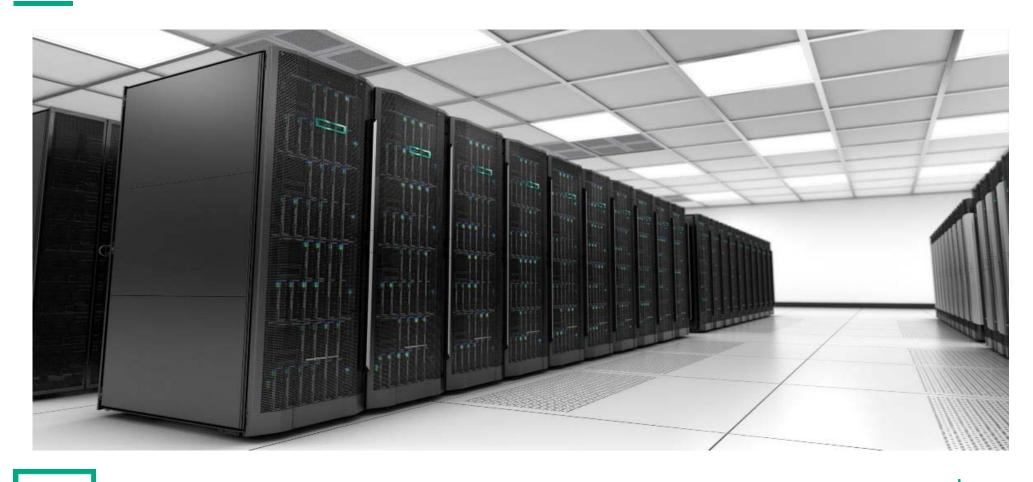

## MONTHS TO READ...

### **HPE Synergy document overview (documentation map)**

#### Planning

#### Installing hardw

- Hood labels

#### Configuring for managing and monitoring

### **Customer Problem**

- Linear and exhaustive list of documents
- Document order is not as per the required workflow
- Manual search required for each of the documents

#### Managing

### BEHIND THE SCENES

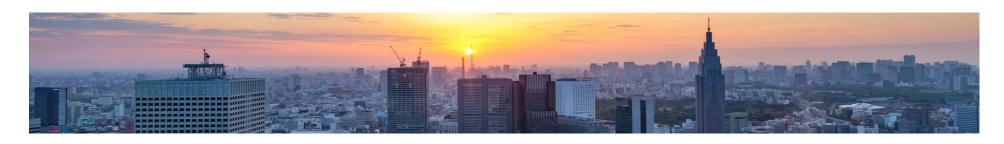

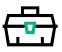

### **Tools and** deliverable format

Adobe InDesign used for Interactive PDF and SWF based HTML.

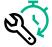

# Prototype Design

- Created visual and intuitive aid to improve user experience
- Single interactive document

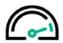

### **Easy to Connect**

QR code on the appliance to provide easy access to the interactive deployment document

## THE MAGIC SOLUTION...

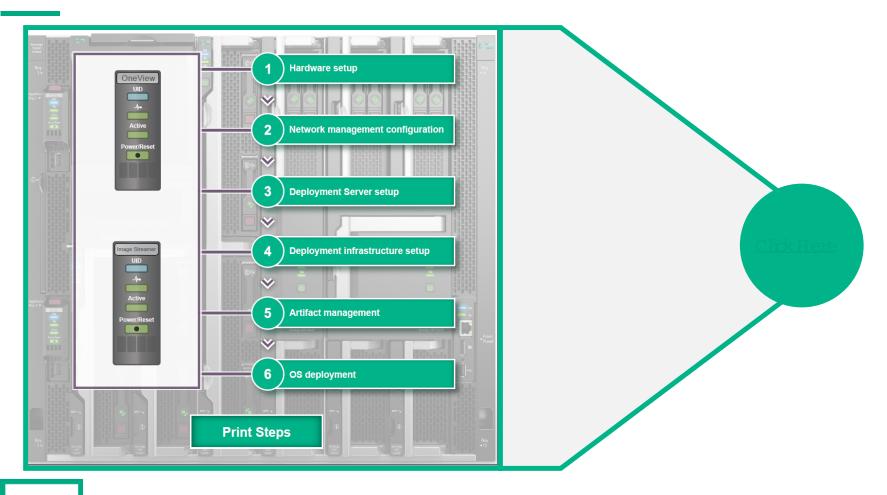

## **FEEDBACK**

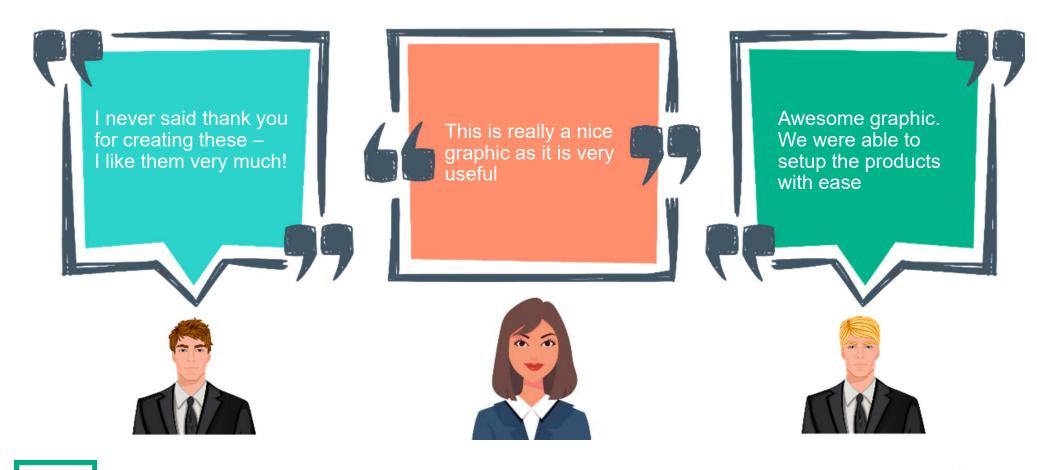

## THE ICING ON THE CAKE

 Seamless experience to setup Hardware and Software components

 Guided workflow helps to achieve deployment within minimum steps

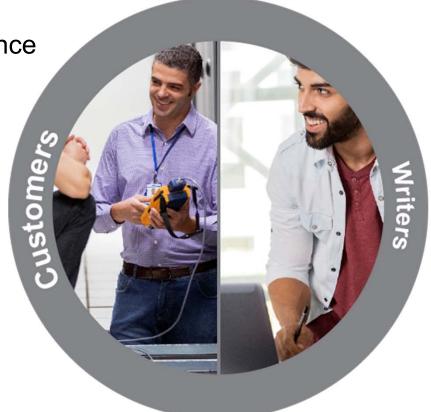

- Easy to design and maintain
- Ability to reuse the template for similar products
- Minimize the length and complexity of documentation

# THE CAKE...

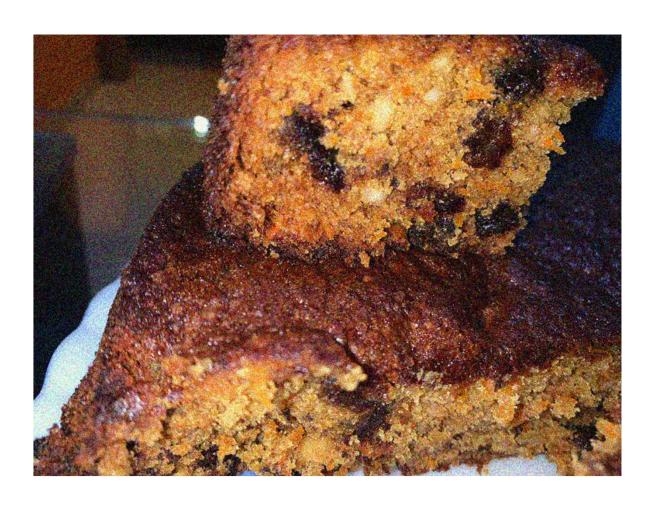

# A BIG THANK YOU FOR ALL YOUR SUPPORT!

Sandhya Ranganathan Sudhin VK Chaitanya VBV Jyothi Kalutla

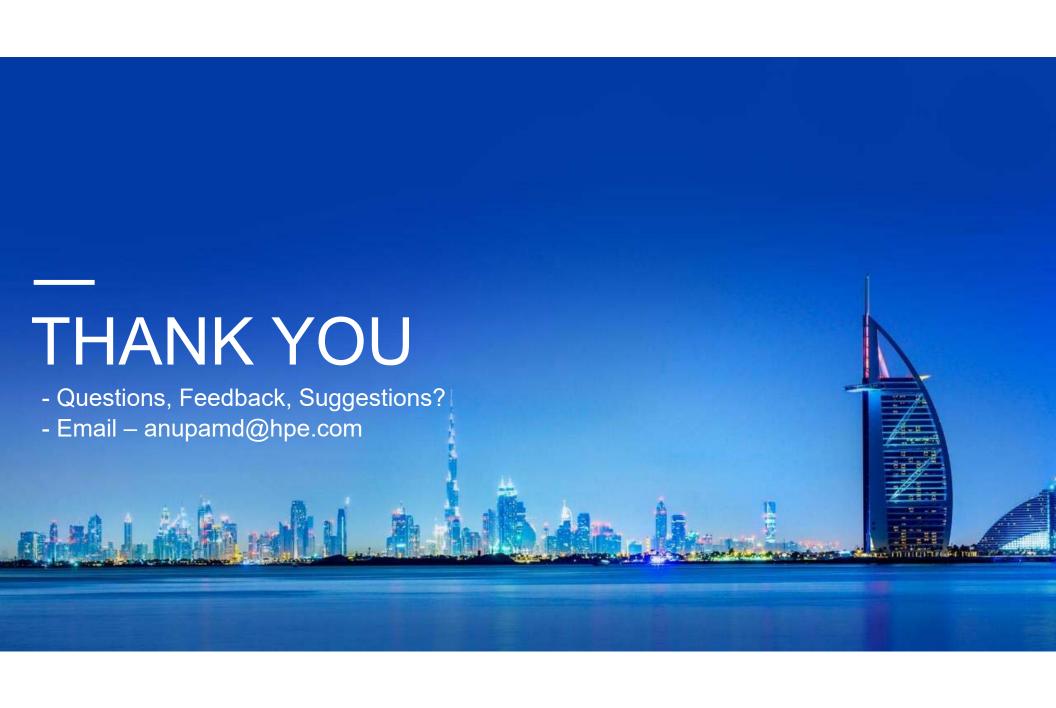